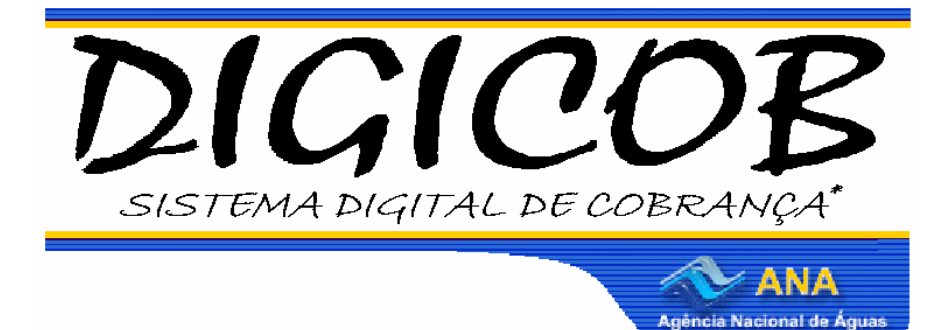

Sistema Digital de Cobrança Manual do Sistema de Simulação de Cobrança Aplicado à Bacia do Rio São Francisco

Para maiores informações e sugestões: Gerência de Cobrança pelo Uso de Recursos Hídricos – SAG Telefone: (61) 2109-5437 Email: cobranca@ana.gov.br www.ana.gov.br/CobrancaUso

Gerência de Cobrança pelo Uso de Recursos Hídricos Superintendência de Apoio à Gestão de Recursos Hídricos - SAG Agência Nacional de Águas Março de 2008

## 1 - Introdução

Este manual visa a orientar os usuários na utilização do sistema de simulação de cobrança baseado no Sistema Digital de Cobrança (DIGICOB), integrante do módulo de regulação do SNIRH (Sistema Nacional de Informações sobre Recursos Hídricos), que visa permitir a realização de diversas simulações e estudos, propiciando informações concretas e balizando o processo de discussão da implementação de cobrança pelo uso de recursos hídricos na bacia do Rio São Francisco.

### 2 - Mecanismos e Valores de Cobrança

Os mecanismos e valores de cobrança são aqueles definidos pela CTOC-CBHSF para a simulação, conforme descrito posteriormente. A equação a seguir apresenta a estrutura básica dos mecanismos de cobrança adotados:

#### Cobrança = Base de Cálculo x Preço Unitário x [Coeficientes]

Os valores de cobrança são definidos pela multiplicação da base de cálculo por um preço unitário. Em alguns casos, para adaptar a metodologia a objetivos específicos, introduz-se um coeficiente multiplicador ao final da equação. À título de exemplo, tais objetivos podem ser a alteração do valor cobrado em função da qualidade da água no ponto de captação ou a alteração do valor considerando as práticas de eficiência no uso da água por parte dos usuários.

### 3 - Base de Cálculo

A base de cálculo é o componente dos mecanismos de cobrança que visa a quantificar o uso da água. Na presente simulação, são considerados como "tipos de uso" da água: captação, consumo e lançamento de efluentes.

Define-se a captação como a retirada de água do corpo hídrico. A base de cálculo considerada para quantificar o uso de captação é o volume anual de água captado no corpo hídrico, indicado por "Qcap ".

A cobrança pela captação de água é calculada mediante a seguinte equação:

### $\text{Valor}_{\text{cap}} = \text{Q}_{\text{cap}} \text{ x } \text{PPU}_{\text{cap}} \text{ x } \text{K}_{\text{cap}}$  classe

Define-se o uso de consumo como a parcela do uso de captação que não é devolvida ao corpo hídrico. Portanto, a base de cálculo considerada para quantificar o uso de consumo é o volume anual de água consumido, que será definido pela subtração do volume anual de água captado pelo volume anual de água lançado no corpo hídrico (Qlanç), como segue:

# $Valor_{cons} = (Q_{cap} - Q_{lang}) \times PPU_{cons}$

Define-se o tipo de uso lançamento de efluentes como o uso de uma quantidade definida de água para diluir uma carga poluente lançada no corpo hídrico. Considera-se como base de cálculo para o uso de lançamento nesta simulação a carga de  $DBO_{5,20}$ <sup>1</sup> lançada (CO<sub>DBO</sub>), que será calculada por meio da multiplicação da concentração média anual referente à DBO<sub>5,20</sub> do efluente lançado (C<sub>DBO</sub>) pelo volume anual de água lançado (Qlanç Fed), como segue:

### $\text{CO}_{\text{DBO}} = \text{C}_{\text{DBO}} \times \text{Q}_{\text{lane Fed}}$

<sup>1</sup> Demanda Bioquímica de Oxigênio - quantidade de oxigênio necessária para oxidar a matéria orgânica por decomposição microbiana aeróbia para uma forma inorgânica estável. A DBO<sub>5,20</sub> é considerada como a quantidade de oxigênio consumido durante um período de tempo de 5 dias numa temperatura de incubação de 20°C.

# 4 - Preço Unitário

Para fins dessa simulação, conforme definição da CTOC-CBHSF, foram considerados os valores iniciais dos preços unitários apresentados na tabela 1.

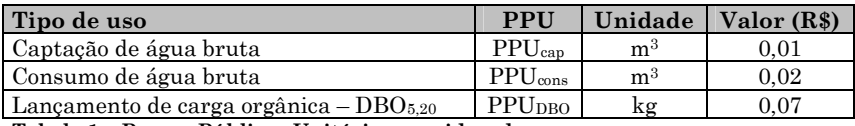

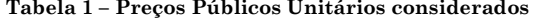

Os valores de preços unitários poderão ser alterados pelos usuários do simulador.

#### 5 - Coeficientes Multiplicadores

Como dito, os coeficientes multiplicadores constituem-se no componente dos mecanismos de cobrança que têm como objetivo adaptá-los a objetivos específicos definidos pelo Comitê. Na metodologia considerada, são adotados os seguintes coeficientes multiplicadores: Kcap classe, Kconsumo e Kagropec.

O Kcap classe é um coeficiente que visa a alterar a cobrança em função da qualidade da água no ponto de captação, que é determinada pela classe de enquadramento do corpo hídrico no ponto de interferência. Os valores do coeficiente são apresentados na tabela 2 a seguir.

| Classe de Uso do curso d'água | Kcap classe |
|-------------------------------|-------------|
|                               |             |
|                               |             |
|                               |             |
|                               |             |

Tabela 2 – Valores do coeficiente Kcap classe

A redução do valor do coeficiente em função da qualidade da água reduzirá também a cobrança. Ressalta-se que a consideração da classe de enquadramento na cobrança pela captação de água está prevista na alínea "b", inc. I, art. 7o da Resolução CNRH no 48, de 2005, que estabelece critérios gerais para a cobrança pelo uso de recursos hídricos.

Para fins dessa simulação, considerou-se como valor inicial para o parâmetro Kcap, 0,9, que corresponde à classe 2, tendo em vista que boa parte dos corpos hídricos da bacia está enquadrada nesta classe.

Como regra geral, a cobrança pelo consumo será calculada com base no volume anual de água consumido, definido pelo balanço hídrico do empreendimento, que leva em conta os volumes de água captados e lançados nos corpos hídricos.

No setor de irrigação, entretanto, o cálculo do balanço hídrico fica prejudicado pela ausência de lançamentos pontuais nos corpos d'água. O retorno da água ao corpo hídrico, quando ocorre, é por infiltração de forma difusa e de difícil mensuração. Sendo assim, haveria dificuldade de se aplicar a fórmula geral proposta pela incerteza na definição do volume de água lançado.

Com isso, para o caso específico da irrigação, adota-se um coeficiente para o cálculo da cobrança pelo consumo (Kconsumo), conforme equação a seguir:

## $Valor<sub>cons</sub> = Q<sub>cap</sub>$  x  $PPU<sub>cons</sub>$  x  $K<sub>consumo</sub>$

O valor desse coeficiente varia em função do tipo de cultura e da tecnologia de irrigação utilizada. Para fins dessa simulação, tendo em vista o que está definido no Plano de Recursos Hídricos da Bacia, considerou-se o valor inicial de 0,8, que corresponde a um consumo médio para o setor de irrigação na bacia de 80%.

Foi também considerado um coeficiente multiplicador dos valores de cobrança pela captação e consumo de água dos usuários de recursos hídricos do setor de agropecuária e aqüicultura, denominado K<sub>agropec</sub>, cujo objetivo é levar em conta as boas práticas de uso e conservação da água na propriedade rural onde se dá o uso de recursos hídricos, conforme equação a seguir.

## $Valor_{Agropec} = (Valor_{cap} + Valor_{cons}) \times K_{Agropec}$

O valor inicial do coeficiente KAgropec adotado é 0,05, conforme metodologia definida para a bacia do rio Paraíba do Sul. Desta forma, os usuários do setor agropecuário pagarão um valor de cobrança vinte vezes menor que os usuários dos demais setores.

#### 6 – Utilizando o simulador

O simulador permite dois tipos de simulação de cobrança pelo uso dos recursos hídricos (figura 1):

SIMULAÇÃO POR BACIA (1), apresenta uma visão global da simulação com os efeitos dos parâmetros escolhidos sobre os diversos segmentos e bacias. Permite a edição de parâmetros de simulação como o preço de captação, preço de consumo, preço de lançamento, fator de segurança, progressividade, coeficiente de captação (baseado no enquadramento do corpo hídrico), coeficientes de captação e de consumo com boas práticas (aplicado ao setor agropecuário), coeficiente de consumo (aplicado à irrigação), valor de custeio mínimo previsto para a Agência de Águas e inclusão ou exclusão de bacias afluentes.

SIMULAÇÃO INDIVIDUAL (2), apresenta uma visão individual da simulação com os efeitos dos parâmetros escolhidos sobre o empreendimento nas condições escolhidas. Permite a edição de parâmetros de simulação como o preço de captação, preço de consumo, preço de lançamento, progressividade, coeficiente de captação (baseado no enquadramento do corpo hídrico), coeficientes de captação e de consumo com boas práticas (aplicado ao setor agropecuário), coeficiente de consumo (aplicado à irrigação), custo de produção e receita anuais.

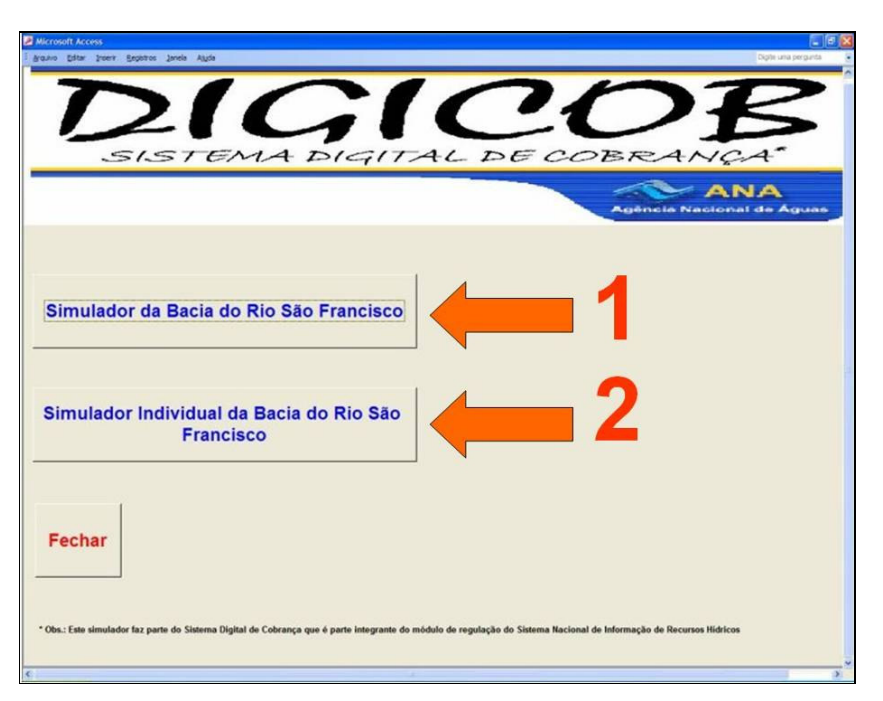

Figura 1: Tela inicial do sistema de simulação do DIGICOB.

### 6.1 – SIMULAÇÃO POR BACIA

Selecionando a opção de simulação por bacia, o sistema abrirá uma interface que permitirá ao usuário do Simulador DIGICOB, alterar determinados campos/parâmetros "editáveis", conforme pode ser visto na figura 2, os demais campos não devem ser alterados. Para facilitar o manuseio vamos detalhar abaixo o significado de cada um destes campos, na seqüência de preenchimento habitual. A saber:

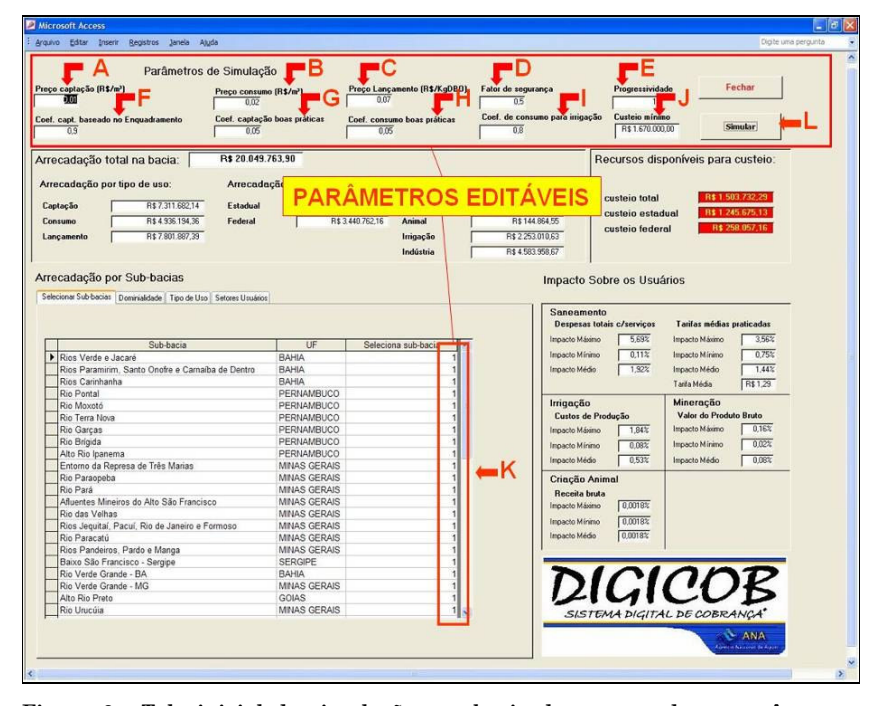

Figura 2: Tela inicial da simulação por bacia demonstrando os parâmetros editáveis do sistema.

[A] Preço captação (R\$/m<sup>3</sup>): Preço unitário para captação superficial definido pelo Comitê da bacia.

[B] Preço consumo (R\$/m³): Preço unitário para consumo definido pelo Comitê da bacia.

[C] Preço lançamento (R\$/KgDBO): Preço unitário para lançamento de matérias que demandem oxigênio para sua biodegradação por atividade microbiana, medida em quilos de DBO.

Estes valores apresentados são os mesmos que Preço Público Unitário (PPU), que para fins dessa simulação, conforme definição da CTOC-CBHSF, foram considerados os valores dos preços unitários apresentados no item 4 - tabela 1.

[D] Fator de segurança: É a relação entre o potencial de arrecadação simulado e a arrecadação real esperada. A experiência das bacias em que a cobrança foi implementada indica um fator de segurança da ordem de 0,8. Em outras palavras, a arrecadação real esperada corresponde a cerca de 80% dos valores simulados, devido a diversos fatores como: superestimativa dos usos na simulação, a não universalização do cadastro, a inadimplência dos usuários e usos insignificantes. Na simulação foi considerado fator de segurança inicial igual a 1.

[E] Progressividade: É o índice de efetiva implementação dos valores a serem cobrados durante determinado intervalo de anos, usualmente adotados em degraus pré-fixados (%/ano). Pode variar no intervalo decimal de 1 (equivalente a 100% do valor de PPU) à 0 (equivalente a 0% do valor de PPU).

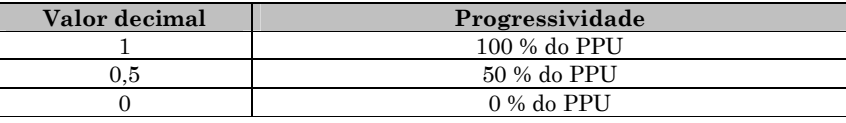

Na simulação foi considerado o valor de progressividade igual a 1.

[F] Coeficiente de captação baseado no enquadramento: Coeficiente que leva em consideração a classe de enquadramento do corpo d'água no qual se faz a captação. Na simulação foi considerado como valor inicial 0,9. A tabela abaixo apresenta sugestão de outros valores a serem considerados.

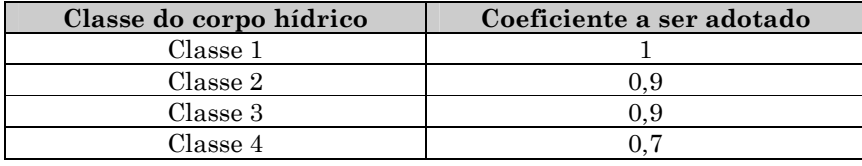

[G] Coeficiente de captação baseado nas boas práticas: è o mesmo que Kagropec, leva em conta as boas práticas de uso e conservação da água na propriedade rural onde se dá o uso de recursos hídricos. O valor inicial considerado foi 0,05. Porém apresenta-se a seguir uma tabela com sugestões de valores que podem ser utilizados baseados na deliberação conjunta dos comitês PCJ, nº 78, de 05/10/07, tabela do art. 5º, § 2º do anexo I.

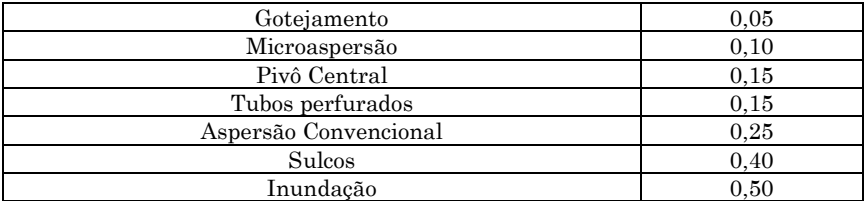

[H] Coeficiente de consumo baseado nas boas práticas: Deve ser considerado o mesmo valor adotado para o coeficiente de captação (G).

[I] Coeficiente de consumo para irrigação: Coeficiente Kconsumo, leva em conta a fração da água utilizada na irrigação que não retorna aos corpos d´agua. Foi considerado 0,8. Porém, apresentase a seguir uma tabela com sugestão de valores que podem ser utilizados para Kconsumo baseados na deliberação conjunta dos comitês PCJ, nº 78, de 05/10/07, tabela do art. 4º, § 1º do anexo I

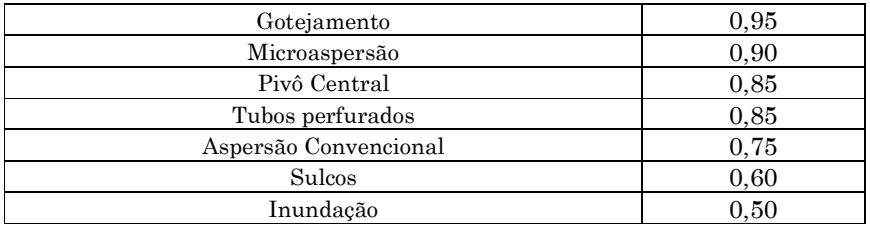

[J] Custeio mínimo: Valor anual estimado como mínimo necessário para custear a Agência de Águas no cumprimento de suas atribuições legais. Os estudos feitos até então demonstram que o total destas despesas de custeio da Agência de Água da Bacia do rio São Francisco alcançam o montante de R\$1.670.291, no entanto outros valores podem ser testados.

[K] Selecionar sub-bacias: Considerando a dupla dominialidade, permite a inclusão ou exclusão de bacias afluentes do São Francisco para efeitos de arrecadação.

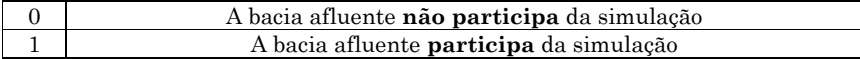

[L] Simular: Com todos os parâmetros editáveis já ajustados clique e simule.

### 6.2 – RESULTADOS SIMULADOS POSSÍVEIS

[S1] Arrecadações: Permite visualizar os seguintes tipos de totais de arrecadação, arrecadação total na bacia, arrecadação total por tipos de usos (captação, consumo e/ou lançamento), arrecadação por dominialidades (estaduais ou federal), arrecadação por setor (saneamento, dessendentação animal, irrigação ou indústria).

[S2] Recursos disponíveis para custeio: Permite visualizar diante dos parâmetros ajustados, se os recursos disponíveis para custeio (até 7,5% do total arrecadado) permitem arcar com o custo definido para manutenção da agência (J). Apresenta os recursos totais disponíveis, e segregado em estaduais e o federal. Quando o campo apresentar o fundo azul, indica que o recurso diponível atende a demanda de custeio da Agência, quando o fundo estiver vermelho, indica que não atende a demanda.

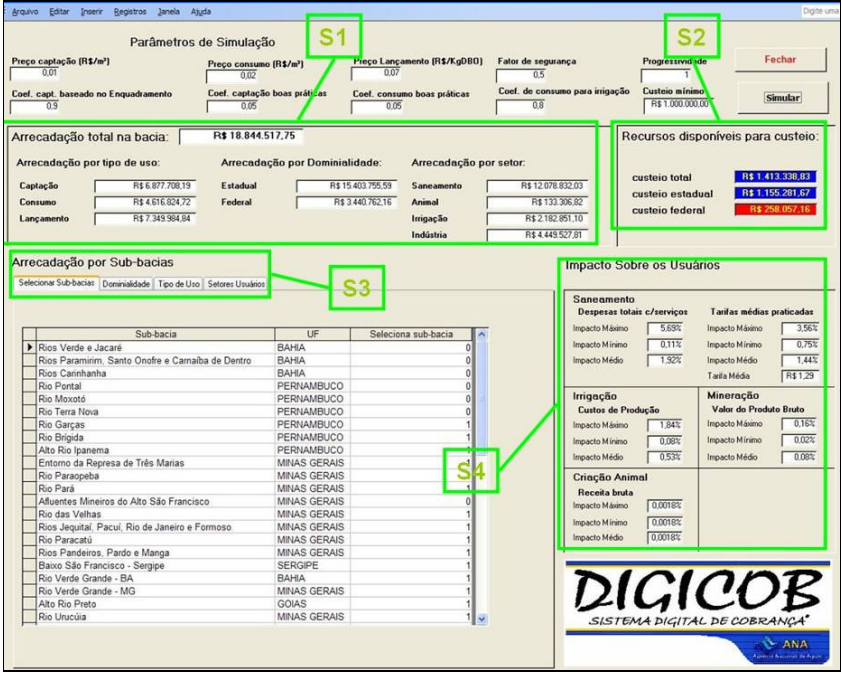

Figura 3: Resultados obtidos na interface de simulação por bacia do sistema DIGICOB.

[S3] Arrecadação por sub-bacia: Permite visualizar os totais arrecadados por sub-bacias, com filtro por dominialidade, tipo de uso e setores usuários.

[S4] Impacto sobre os usuários: Permite de acordo com os estudos efetuados até o momento, sobre o setor de saneamento, visualizar os impactos (máximo, mínimo e médio) sobre as despesas totais com serviços, bem como estimar estes impactos sobre as tarifas praticadas e ainda verificar o valor do acréscimo na tarifa média mensal praticada por domicílio devido à cobrança; sobre o setor de irrigação, visualizar os impactos (máximo, mínimo e médio) sobre os custos de produção; sobre o setor de mineração, visualizar os impactos (máximo, mínimo e médio) sobre o produto bruto, e sobre o setor de criação animal, visualizar os impactos (máximo, mínimo e médio) sobre a receita bruta.

### 6.3 – SIMULAÇÃO INDIVIDUAL

Selecionando a opção de simulação individual, o sistema abrirá uma interface que permitirá ao usuário do Simulador DIGICOB, alterar determinados campos/parâmetros "editáveis" de acordo com sua realidade, conforme pode ser visto na figura 4.

Os valores de preço captação, preço consumo, preço lançamento, progressividade, coeficiente de captação baseado no enquadramento, coeficiente de captação com boas práticas, coeficiente de consumo com boas práticas, coeficiente de consumo para irrigação, obedecem ao que é estabelecido para estes mesmo parâmetros aplicáveis a simulação por bacia (inclusive os valores propostos).

Para visualizar os valores a serem pagos, o usuário deverá preencher os seus usos de recursos hídricos, a saber: volume anual de captação [N] em metros cúbicos por **ano** (m<sup>3</sup>/**ano**); volume anual de lançamento [O] em metros cúbicos por **ano** (m<sup>3</sup>/ano); e, carga de DBO lançada [P], correspondente à multiplicação do volume anual de lançamento (em <sup>m</sup>³/ano) pela concentração de DBO (em kg/m³), expressa em kilogramas por ano (kg/ano).

Além destes campos acima, o usuário poderá inserir também o seus custos e receitas líquidas anuais [M] a fim de avaliar os impactos que a cobrança trará sobre sua atividade. Os demais campos não devem ser alterados.

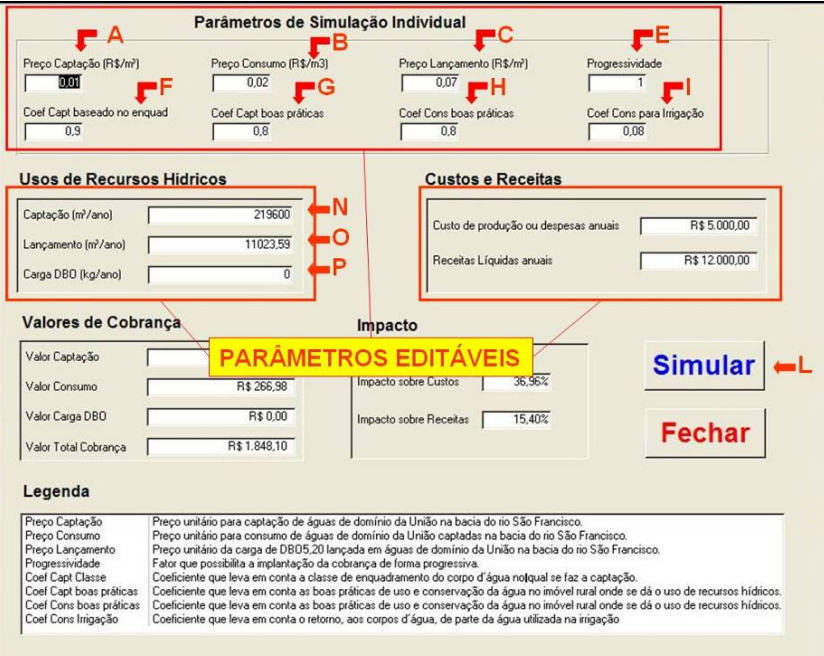

Figura 4: Tela inicial da simulação individual demonstrando os parâmetros editáveis do sistema.

## 6.4 – RESULTADOS SIMULADOS POSSÍVEIS

Para facilitar o manuseio vamos detalhar abaixo o significado de cada um destes campos, na seqüência de preenchimento habitual. A saber:

[SI 1] Valor a ser pago: Permite visualizar o total do valor a ser pago por tipos de usos (captação, consumo e/ou lançamento) e o valor total, do usuário individualmente.

[SI 2] Impacto sobre o usuário: Permite visualizar os impactos sobre custo e receitas de um usuário individualmente.

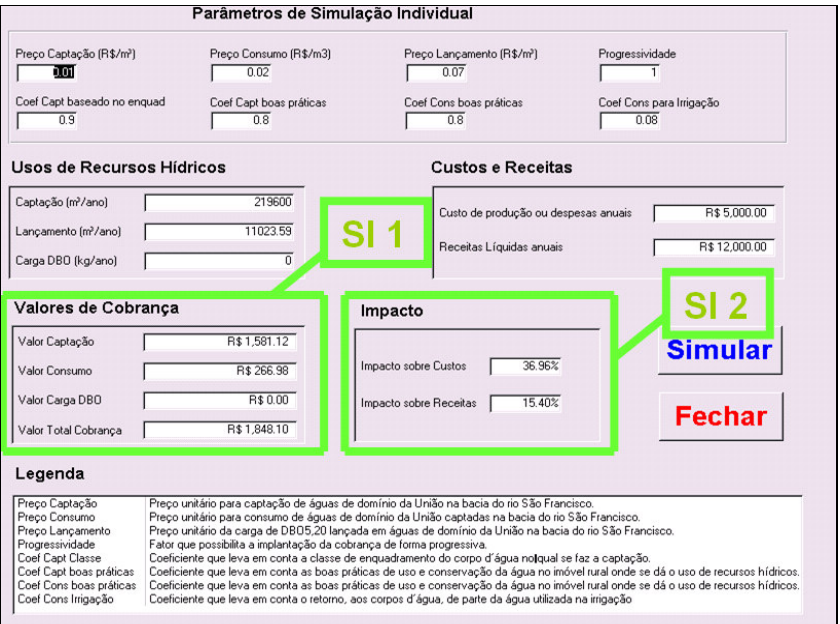

Figura 5: Resultados obtidos na interface de simulação individual do sistema DIGICOB.

Finalmente a legenda, que apresenta a descrição dos campos que contêm os parâmetros de simulação individual.

---------------------------------------------------------------------------------------------------

Para maiores informações e sugestões: Gerência de Cobrança pelo Uso de Recursos Hídricos – SAG Telefone: (61) 2109-5437 Email: cobranca@ana.gov.brwww.ana.gov.br/CobrancaUso